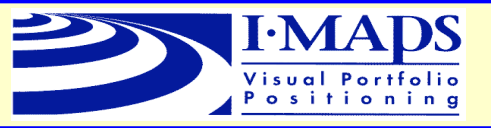

# *Portfolio positioning made visual*

**See the investment environment on a map. See where portfolios are positioned. Understand the risk characteristics of portfolios. Use the modelling tool to re-position portfolios**.

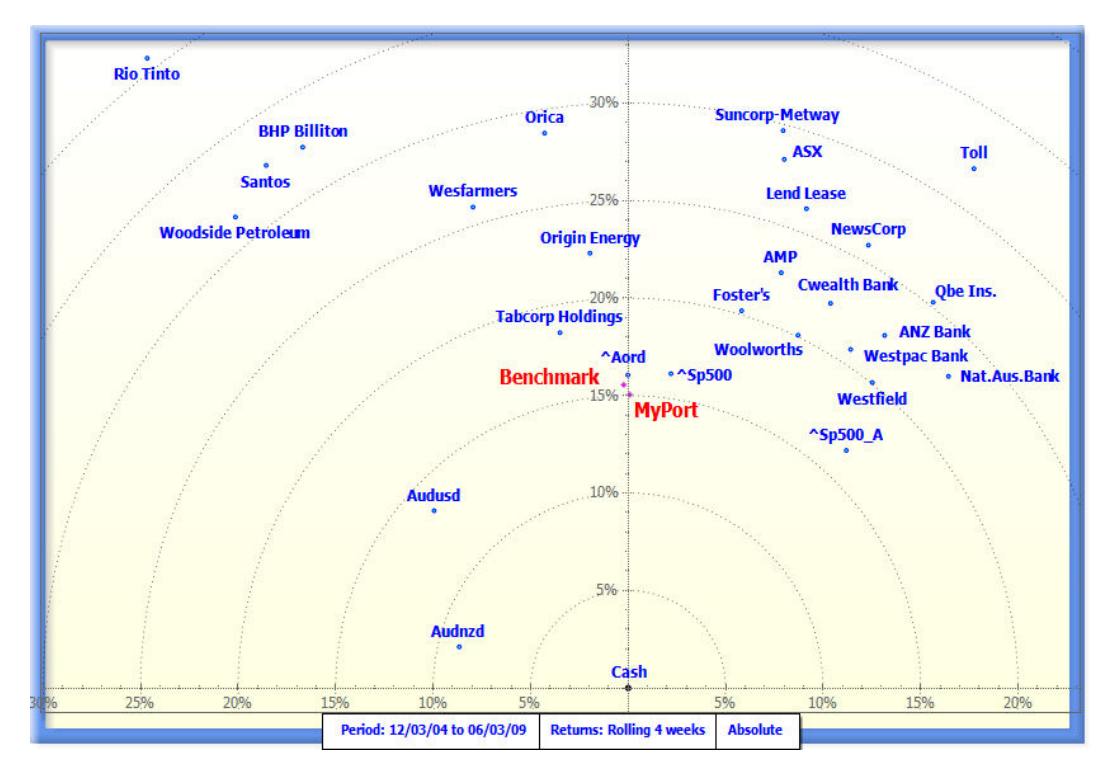

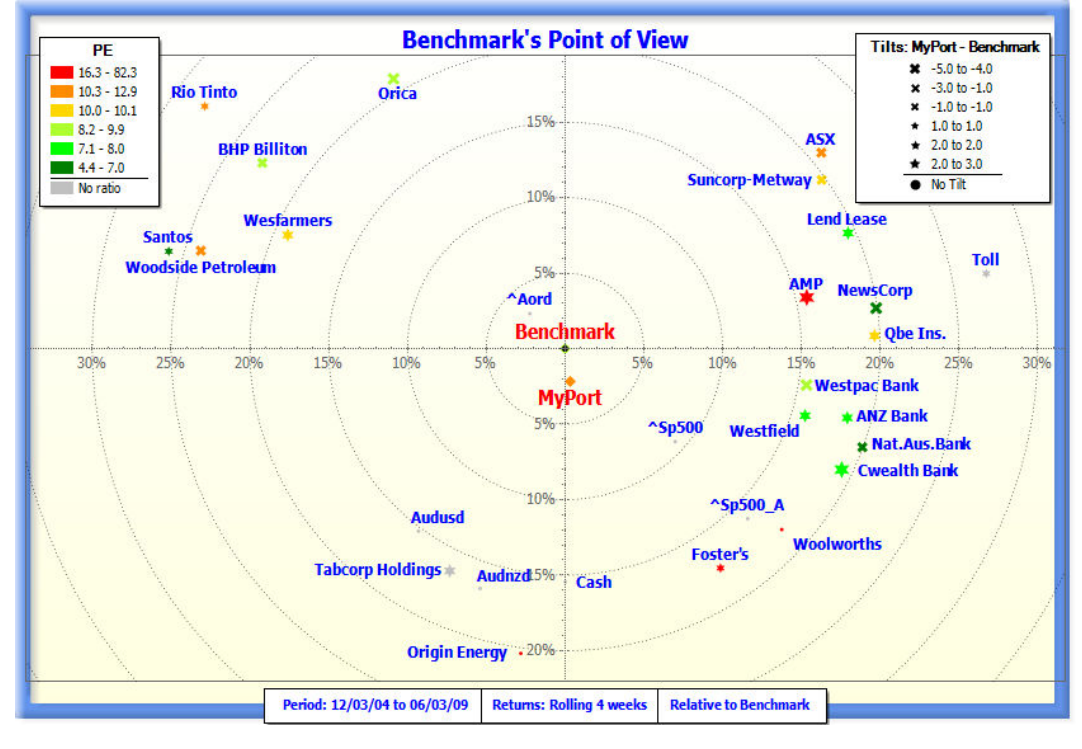

## **Easy to interpret**

The **distance** from the origin is the **volatility** of the security.

The **angle** made at the origin between two points is their **correlation**.

**Portfolios** are positioned according to the weights of their holdings.

**Point of view (relative)** maps have a chosen point placed at the centre.

The maps make intuitive sense to fund managers.

### **Showing Ratios and Tilts**

Fundamental **ratios** such as PE and dividend yield are shown with different colours for the point markers.

The shape and size of the marker indicate the *tilt* (over– or under-weight relative to the benchmark). Overweight holdings are shown with stars; underweight holdings with crosses.

The map alongside shows the portfolio *MyPort* is heavily overweight *AMP* that has a high PE, while it is underweight which has a low PE.

Contact: Chris Reay Phone: 0439 433748 Email: chrisr@rminvestmentsystems.com

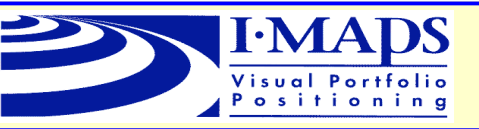

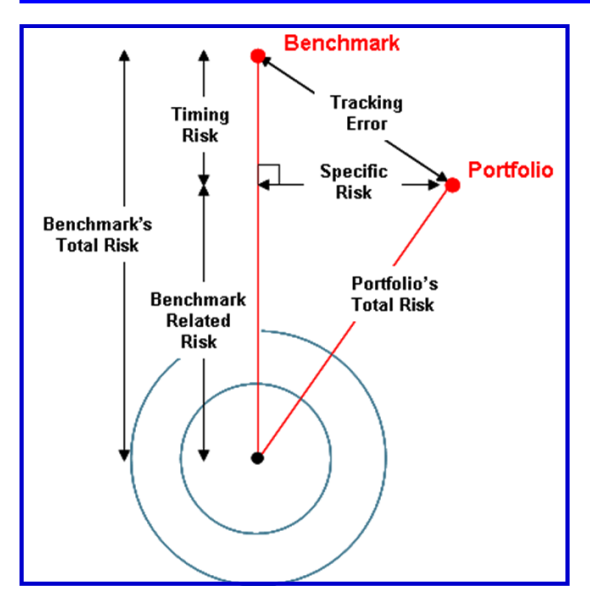

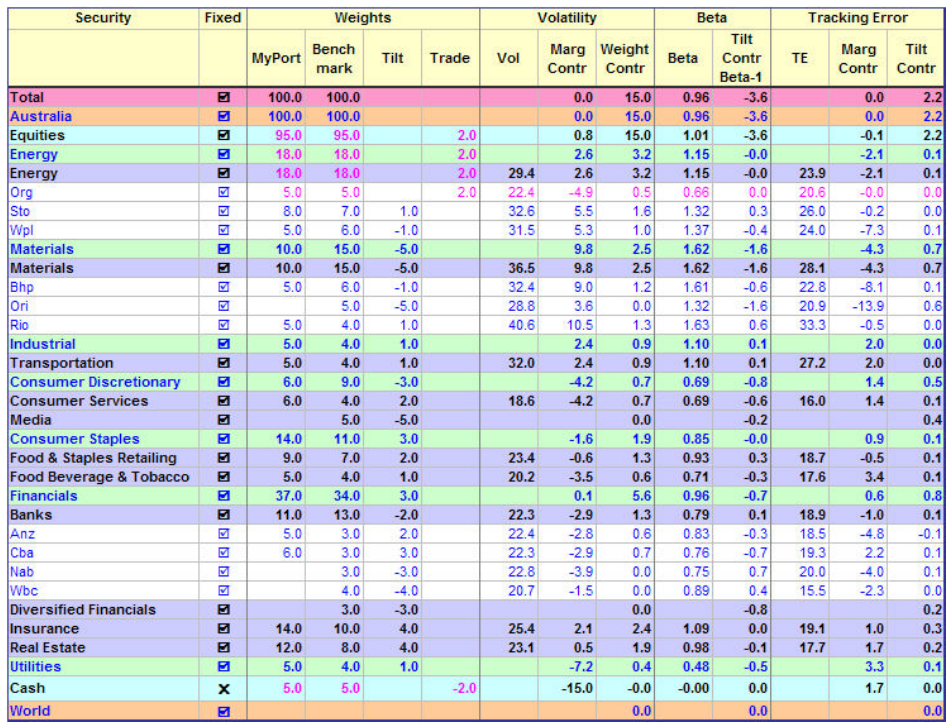

### **Risk statistics made visual**

- Graphical, **intuitive interpretations** of risk statistics such as **total risk** (volatility), **tracking error** and **beta**.
- **Decomposition** of *total risk* and *tracking error* into a benchmark component and a portfolio specific component.
- **Beta** is the ratio of *benchmark related risk* to *benchmark's total risk.*

#### **Modeling and rebalancing**

- View portfolio **weights** and *tilts*.
- See the **contribution to risk, beta and tracking error** at all levels, from asset class right down to individual securities.
- The **marginal contributions** show which shares are the most effective in re-positioning the portfolio.
- **Enter new weights**, or tilts, or trades and see the new position and risk statistics.
- **Automated rebalancing** with control over what securities (normally cash) are used to rebalance.
- **Set weights at sector or asset class level** and the system will assign the weights proportionately.
- Get portfolios to **mirror** their benchmark(s) with manual overrides.
- **Apply the tilts from a primary portfolio** and benchmark to other portfolios, possibly with different benchmarks, optionally preventing negative weights.

### **Other Applications**

- **Multi-Managers** Portfolios' holdings may themselves be portfolios, with powerful features to expand or contract these sub-portfolios.
- **Hedge Funds** See the "long" and the "short" parts of a hedge portfolio and how they combine.
- **Mutual Funds** Help distinguish between myriads of mutual funds.

#### **Other features**

- **Automated scheduled runs** that scan thousands of portfolios and produce exception reports highlighting, for example, portfolios whose tracking errors exceed specified limits.
- All reports can be exported to Excel.
- All **maps** can be **exported in a variety of graphic formats** to PowerPoint, Word, etc.

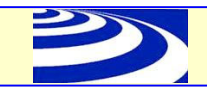